## **Administration af udmeldelse:**

Læger:

- 1. Log ind som medlem p[å www.laeger.dk](http://www.laeger.dk/) og gå til "Min side"
- 2. Klik på "Dit medlemskab".
- 3. Vælg derefter "Videnskabelige selskaber"
- 4. Vælg derefter det ønskede selskab under "Udmeldelse af videnskabeligt selskab"

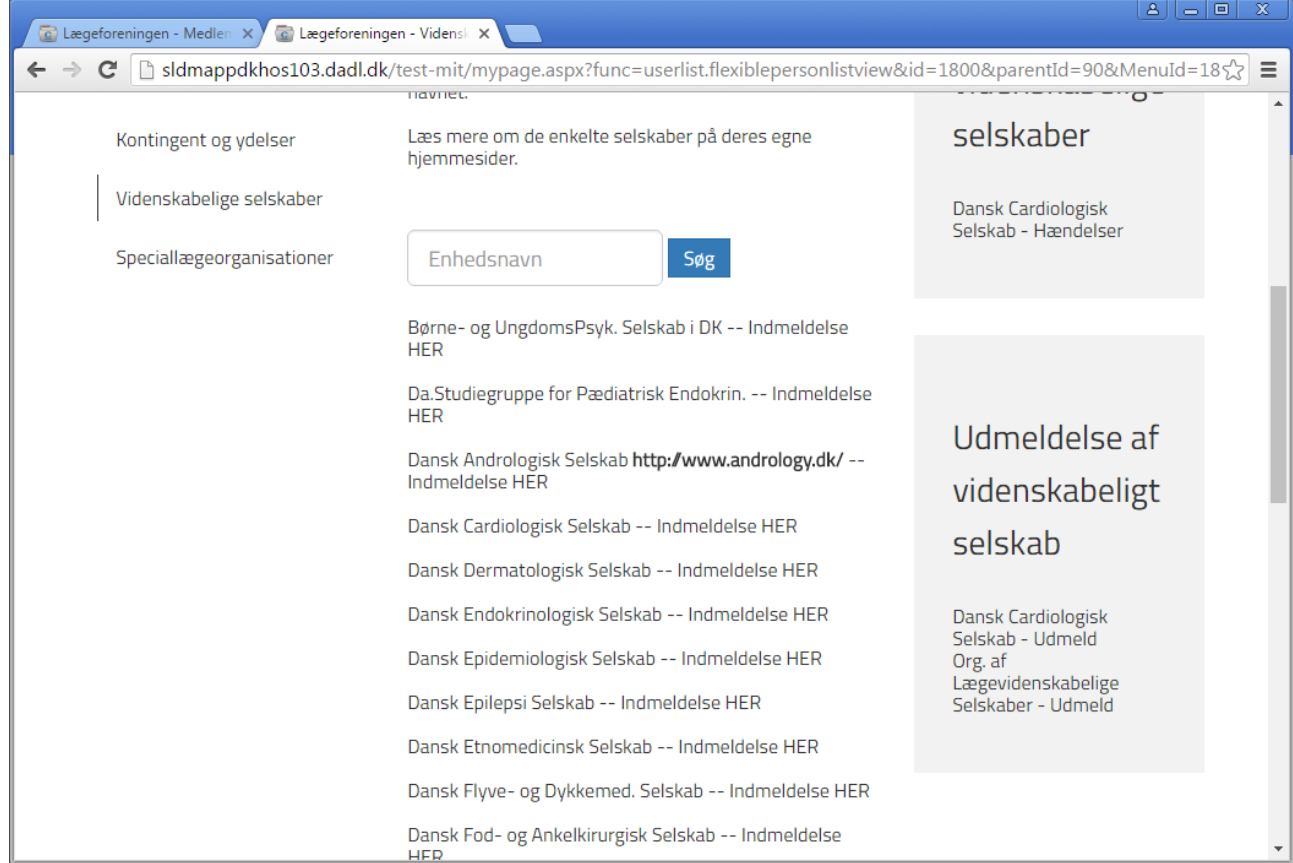

Udfyld nedenstående og klik på indsend.

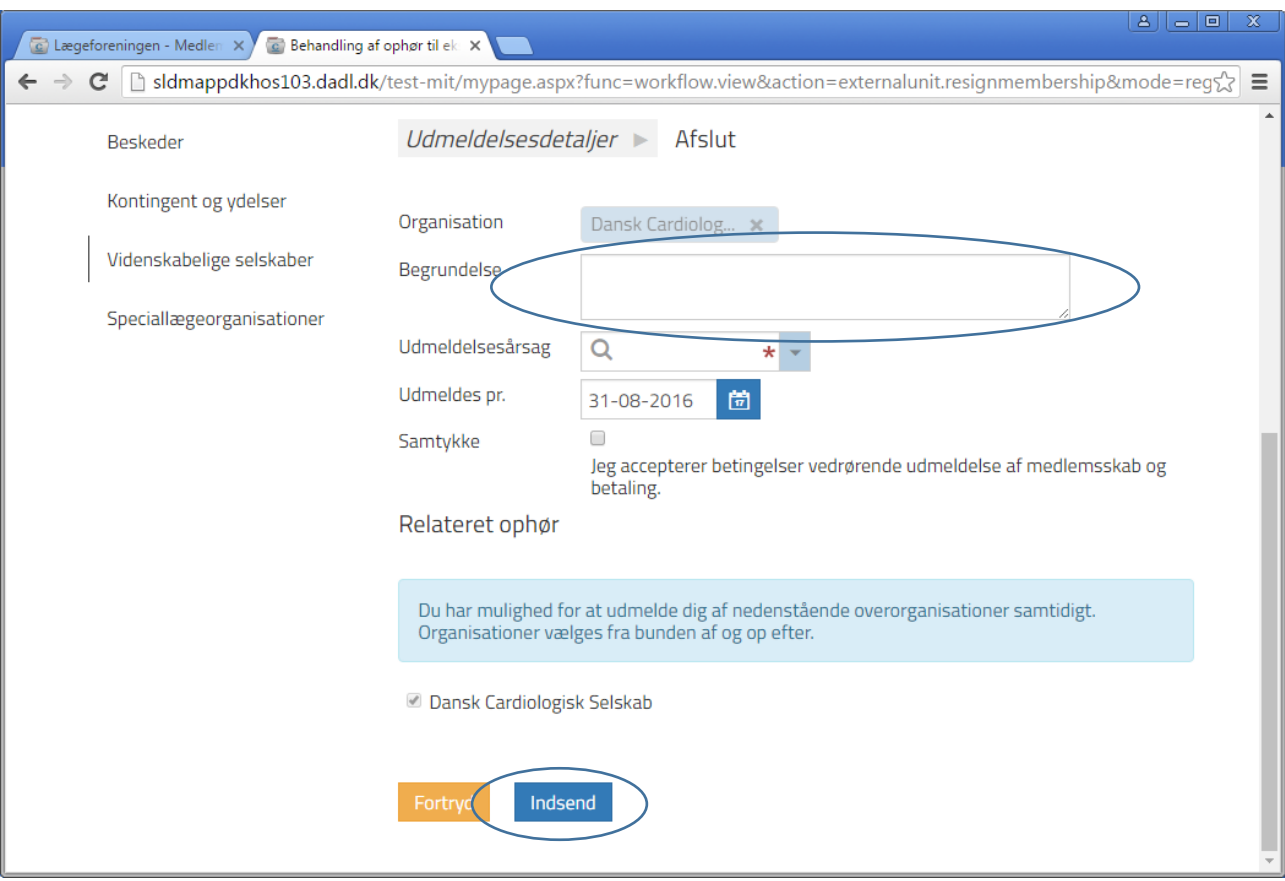

Derefter kommer følgende op.

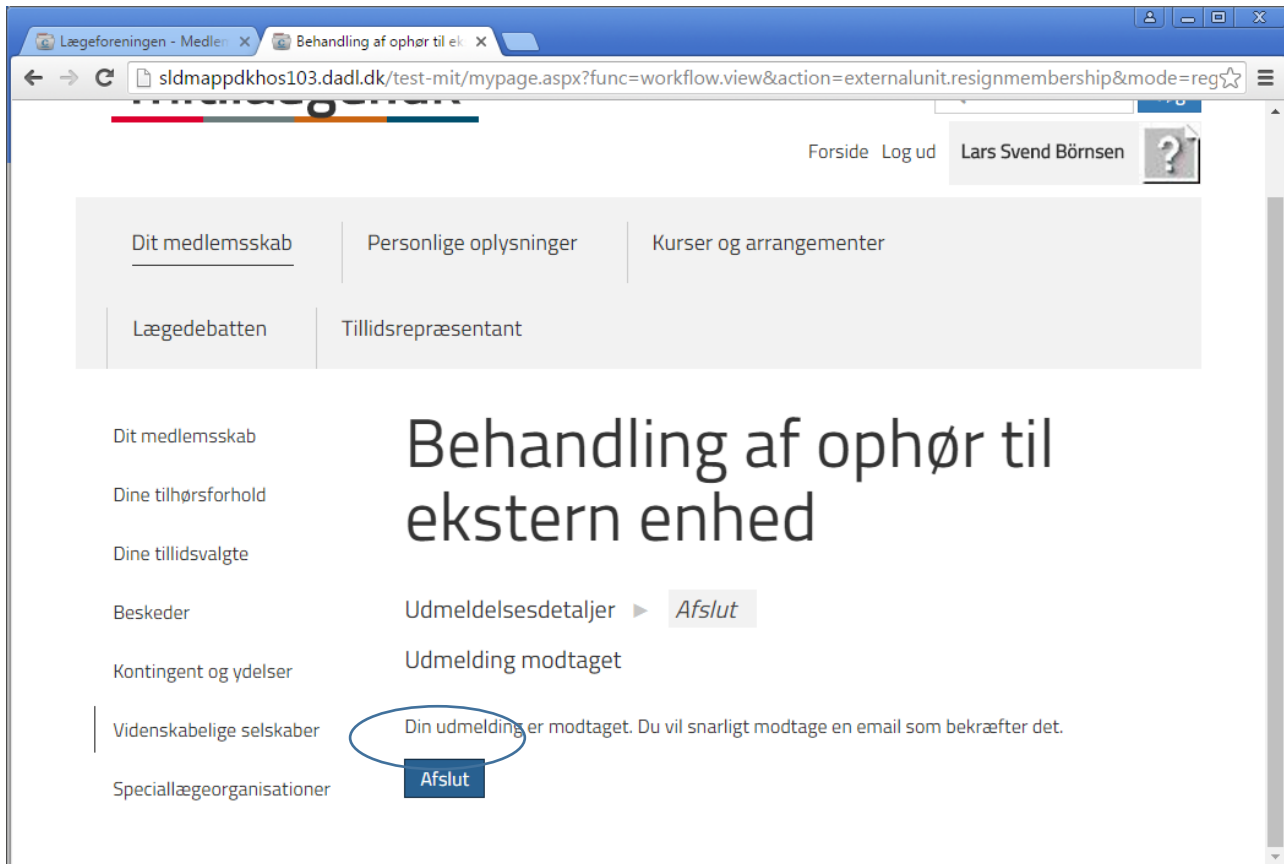

Når der er trykket på indsend får administrator besked om medlemmets udmeldelse i sin mail.

## **Ikke-lægelige medlemmer:**

Medlemmet sender mail til vs@dadl.dk.